<span id="page-0-3"></span>**import delimited —** Import delimited text data

[Syntax](#page-0-0) [Menu](#page-1-0) Menu [Description](#page-1-1) [Options for import delimited](#page-1-2) [Options for export delimited](#page-2-0) [Remarks and examples](#page-3-0) [Also see](#page-8-0)

# <span id="page-0-0"></span>**Syntax**

Load a delimited text file

import <u>delim</u>ited [using] [filename](http://www.stata.com/manuals13/u11.pdf#u11.6Filenamingconventions) [, import\_[delimited](#page-0-1)\_options]

Rename specified variables from a delimited text file

import delimited [extvarlist](#page-0-2) using [filename](http://www.stata.com/manuals13/u11.pdf#u11.6Filenamingconventions) |, import\_[delimited](#page-0-1)\_options |

Save data in memory to a delimited text file

export <u>delim</u>ited [using] [filename](http://www.stata.com/manuals13/u11.pdf#u11.6Filenamingconventions) [[if](http://www.stata.com/manuals13/u11.pdf#u11.1.3ifexp)] [[in](http://www.stata.com/manuals13/u11.pdf#u11.1.4inrange)] [, export\_[delimited](#page-1-3)\_options]

Save subset of variables in memory to a delimited text file

export <u>delim</u>ited [[varlist](http://www.stata.com/manuals13/u11.pdf#u11.4varlists)] using [filename](http://www.stata.com/manuals13/u11.pdf#u11.6Filenamingconventions) [[if](http://www.stata.com/manuals13/u11.pdf#u11.1.3ifexp)] [[in](http://www.stata.com/manuals13/u11.pdf#u11.1.4inrange)] [, export\_[delimited](#page-1-3)\_options]

<span id="page-0-1"></span>*import delimited options* Description  $\underline{\texttt{delim}}$ iters(" $chars$ " $\lceil$  , collapse $\lceil \texttt{asserting} \rceil$ ) use *chars* as delimiters  $\texttt{rowrange}(\texttt{[start]} | \texttt{[:end]}$ ) row range of data to load  $\frac{\texttt{colrange}}{|\textit{start}|}, \textit{end}|$ ) column range of data to load varnames(*#* | nonames) treat row *#* of data as variable names or the data do not have variable names case(preserve | lower | upper) preserve the case or read variable names as lowercase (the default) or uppercase asdouble import all floating-point data as doubles asfloat import all floating-point data as floats clear replace data in memory bindquotes(loose | strict | nobind) specify how to handle double quotes in data stripquotes(yes | no | default) remove or keep double quotes in data numericcols(*[numlist](http://www.stata.com/manuals13/u11.pdf#u11.1.8numlist)* | \_all) force specified columns to be numeric stringcols(*[numlist](http://www.stata.com/manuals13/u11.pdf#u11.1.8numlist)* | \_all) force specified columns to be string charset("*charset*") set the character set used for importing ASCII text

<span id="page-0-2"></span>*extvarlist* specifies variable names of imported columns.

<span id="page-1-3"></span>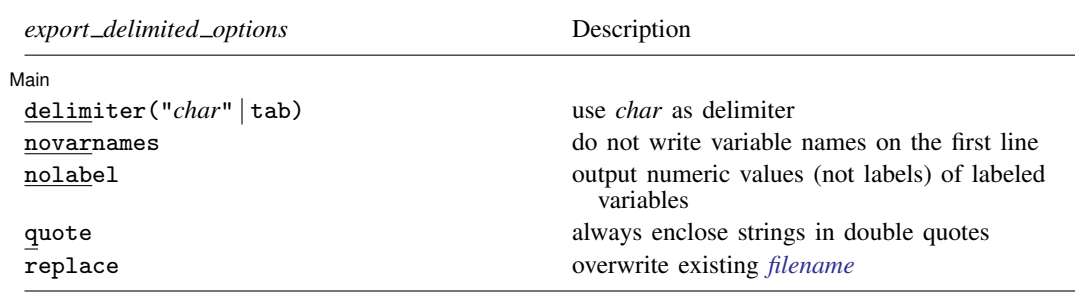

### <span id="page-1-0"></span>**Menu**

#### **import delimited**

File  $>$  Import  $>$  Text data (delimited, \*.csv, ...)

#### **export delimited**

<span id="page-1-1"></span>File  $>$  Export  $>$  Text data (delimited, \*.csv, ...)

# **Description**

import delimited reads into memory a text-delimited file from disk. Regardless of the program that created the file, import delimited reads text (ASCII) files in which there is one observation per line and the values are separated by commas, tabs, or some other delimiter. The first line of the file can contain the variable names. import delimited reads your data if you type

. import delimited *filename*

Stata has other commands for importing data. If you are not sure that import delimited will do what you are looking for, see  $[D]$  [import](http://www.stata.com/manuals13/dimport.pdf#dimport) and  $[U]$  21 Entering and importing data.

export delimited, by default, writes data into a file in comma-separated (.csv) format. export delimited also allows you to specify any separation character delimiter that you prefer.

<span id="page-1-2"></span>If *[filename](http://www.stata.com/manuals13/u11.pdf#u11.6Filenamingconventions)* is specified without an extension, .csv is assumed for both import delimited and export delimited. If *filename* contains embedded spaces, enclose it in double quotes.

## **Options for import delimited**

delimiters("*chars*"  $\lceil$  , collapse  $\lceil$  asstring  $\rceil$  ) allows you to specify other separation characters. For instance, if values in the file are separated by a semicolon, specify delimiters(";"). By default, import delimited will check if the file is delimited by tabs or commas based on the first line of data. Specify delimiters("\t") to use a tab character, or specify delimiters("whitespace") to use whitespace as a delimiter.

collapse forces import delimited to treat multiple consecutive delimiters as just one delimiter.

- asstring forces import delimited to treat *chars* as one delimiter. By default, each character in *chars* is treated as an individual delimiter.
- rowrange([start][:end]) specifies a range of rows within the data to load. *start* and end are integer row numbers.
- $\text{colrange}(\lceil \text{start} \rceil | \text{ } : \text{end} \rceil)$  specifies a range of variables within the data to load. *start* and *end* are integer column numbers.
- varnames(*#* | nonames) specifies where or whether variable names are in the data. By default, import delimited tries to determine whether the file includes variable names. import delimited translates the names in the file to valid Stata variable names. The original names from the file are stored unmodified as variable labels.
	- varnames (#) specifies that the variable names are in row # of the data; any data before row # should not be imported.

varnames(nonames) specifies that the variable names are not in the data.

- case(preserve | lower | upper) specifies the case of the variable names after import. The default is case(lowercase).
- asdouble imports floating-point data as type double. The default storage type of the imported variables is determined by [set type](http://www.stata.com/manuals13/dgenerate.pdf#dgenerate).
- asfloat imports floating-point data as type float. The default storage type of the imported variables is determined by [set type](http://www.stata.com/manuals13/dgenerate.pdf#dgenerate).
- clear specifies that it is okay to replace the data in memory, even though the current data have not been saved to disk.
- bindquotes(loose | strict | nobind) specifies how import delimited handles double quotes in data. Specifying loose (the default) tells import delimited that it must have a matching open and closed double quote on the same line of data. strict tells import delimited that once it finds one double quote on a line of data, it should keep searching through the data for the matching double quote even if that double quote is on another line. Specifying nobind tells import delimited to ignore double quotes for binding.
- stripquotes(yes | no | default) tells import delimited how to handle double quotes. yes causes all double quotes to be stripped. no leaves double quotes in the data unchanged. default automatically strips quotes that can be identified as binding quotes. default also will identify two adjacent double quotes as a single double quote because some software encodes double quotes that way.
- numericcols(*[numlist](http://www.stata.com/manuals13/u11.pdf#u11.1.8numlist)* | all) forces the data type of the column numbers in *numlist* to be numeric. Specifying  $\text{all}$  will import all data as numeric.
- stringcols(*[numlist](http://www.stata.com/manuals13/u11.pdf#u11.1.8numlist)* | all) forces the data type of the column numbers in *numlist* to be string. Specifying  $\text{all}$  will import all data as strings.
- charset("*charset*") sets the character set used for importing ASCII text. Because the number of characters in natural languages far exceeds the number of printable character codes in ASCII, character sets allow more characters to be represented in ASCII to accommodate different languages. The default is charset("latin1") (ISO-8859-1 encoding). Specify charset("mac") for files containing Mac OS Roman encoding. Currently, only these two character sets are supported.

# <span id="page-2-0"></span>**Options for export delimited**

delimiter("*char*" | tab) allows you to specify other separation characters. For instance, if you want the values in the file to be separated by a semicolon, specify delimiter(";"). The default delimiter is a comma.

delimiter(tab) specifies that a tab character be used as the delimiter.

- novarnames specifies that variable names not be written in the first line of the file; the file is to contain data values only.
- nolabel specifies that the numeric values of labeled variables be written into the file rather than the label associated with each value.
- quote specifies that string variables always be enclosed in double quotes. The default is to only double quote strings that contain spaces or the delimiter.

<span id="page-3-0"></span>replace specifies that *[filename](http://www.stata.com/manuals13/u11.pdf#u11.6Filenamingconventions)* be replaced if it already exists.

# **Remarks and examples [stata.com](http://stata.com)**

Remarks are presented under the following headings:

[import delimited](#page-3-1) [export delimited](#page-7-0)

### <span id="page-3-1"></span>**import delimited**

import delimited reads in text data where each data point is separated by a delimiter character. The two most common types of text data to import are comma-space-value (.csv) text files and tab-separated text files. import delimited can automatically detect either a comma or a tab as the delimiter. To import your data, type

. import delimited *filename*

import delimited reads your data if

- 1. it can find the file; and
- 2. the file meets import delimited's expectations as to its format.

If you type import delimited myfile, myfile.csv is read into Stata. If your file is called myfile.txt, type import delimited using myfile.txt. If typing import delimited *filename* does not produce the desired result, you may need to specify an option or try one of Stata's other import commands; see [D] [import](http://www.stata.com/manuals13/dimport.pdf#dimport).

#### Example 1

We have a .csv data file on automobiles called auto.csv.

```
. copy http://www.stata.com/examples/auto.csv auto.csv
. type auto.csv
make,price,mpg,rep78,foreign
"AMC Concord",4099,22,3,"Domestic"
"AMC Pacer",4749,17,3,"Domestic"
"AMC Spirit",3799,22,,"Domestic"
"Buick Century",4816,20,3,"Domestic"
"Buick Electra",7827,15,4,"Domestic"
"Buick LeSabre",5788,18,3,"Domestic"
"Buick Opel",4453,26,,"Domestic"
"Buick Regal",5189,20,3,"Domestic"
"Buick Riviera",10372,16,3,"Domestic"
"Buick Skylark",4082,19,3,"Domestic"
```
This file was saved by a spreadsheet and can be read by typing

. import delimited auto

To look at what we just loaded, type

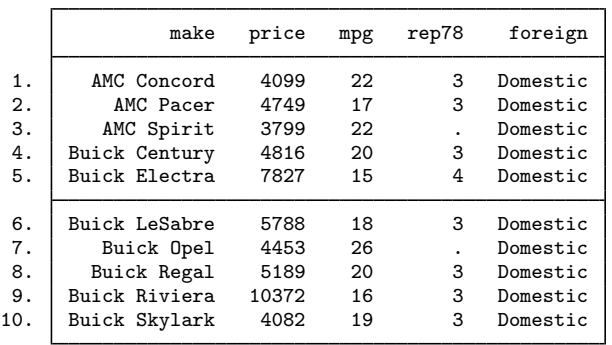

These data contain a combination of string and numeric variables. import delimited will determine the correct [data type](http://www.stata.com/manuals13/ddatatypes.pdf#ddatatypes) for each variable. You can also force the data type of a variable by using the numericcols() or stringcols() option.

### Example 2

import delimited allows you to read in a subset of the text data by using the rowrange() and colrange() options. To read rows 2 through 5 of auto.csv, you need to specify rowrange(3:6) because the first row of data contains the variable names.

```
. clear
. import delimited auto, rowrange(3:6)
(5 vars, 4 obs)
. list
```
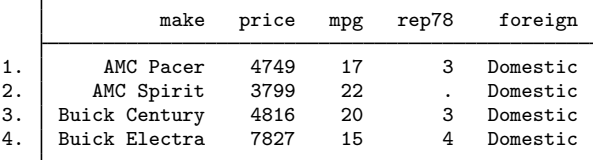

We used rowrange(3:6) instead of rowrange(2:5) because row 1 of the data contained the variable names.

. list

◁

To import the first three columns and last four rows of auto.csv, type

```
. clear
. import delimited auto, colrange(:3) rowrange(8)
(3 vars, 4 obs)
. list
               make price mpg
```
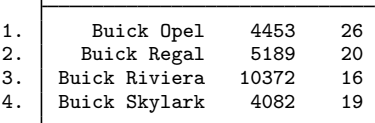

### Example 3

import delimited can handle delimiters other than commas and tabs. Suppose that you had the auto.txt file.

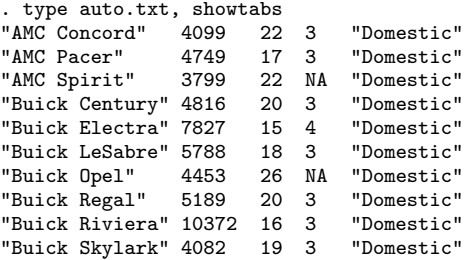

We specified type's showtabs option so that no tabs are shown. These data are not tab-delimited or comma-delimited. If you use import delimited without any options, you will not get the results you expect.

```
. clear
. import delimited auto.txt
(1 var, 10 obs)
```
When import delimited tries to read data that have no tabs or commas, it is fooled into thinking that the data contain just one variable. You can use the delimiter() option to import the data correctly. delimiter(" ") tells import delimited to use spaces (" ") as the delimiter, and delimiter(, collapse) will treat multiple consecutive space delimiters as one delimiter.

◁

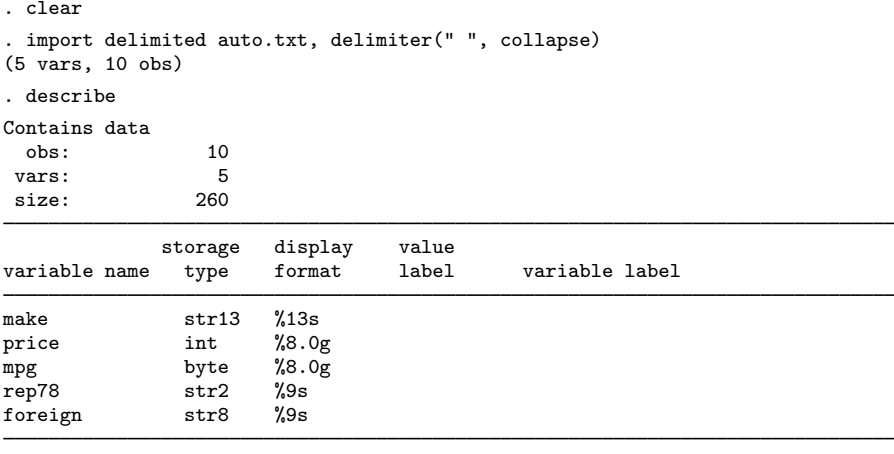

Sorted by:

Note: dataset has changed since last saved

. list

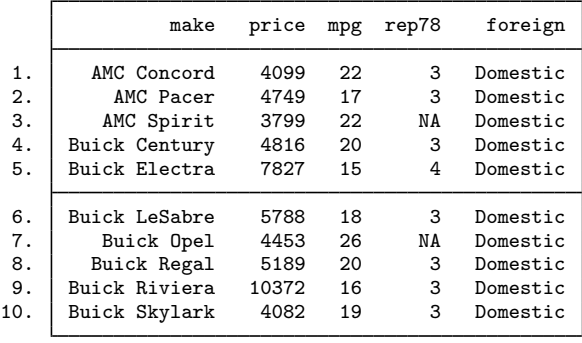

The data that were loaded now contain the correct number of variables and observations. However, the variable rep78 should be a numeric variable, but it was imported as a string because the value NA was used for missing values. To force rep78 to have a numeric storage type, use the option numericcols().

```
. clear
. import delimited auto.txt, delim(" ", collapse) numericcols(4)
(5 vars, 10 obs)
. describe
Contains data
  obs: 10
 vars: 5<br>
size: 250
 size:
              storage display value<br>type format label
variable name type format label variable label
make str13 %13s<br>price int %8.0
                int %8.0g
mpg byte %8.0g<br>rep78 byte %8.0g
                        \frac{\%8.0g}{\%9s}foreign str8
```
Sorted by:

Note: dataset has changed since last saved

. list

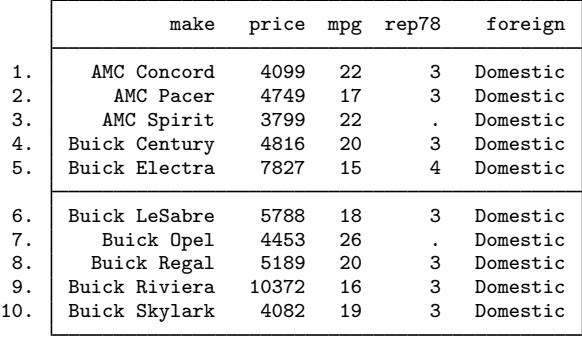

### <span id="page-7-0"></span>**export delimited**

export delimited creates a comma-separated text file from the Stata dataset in memory. If your goal is to send data to another Stata user, you could use export delimited, but it is better to send a .dta dataset. This will work even if you use Stata for Windows and your colleague uses Stata for Mac or Unix. All versions of Stata can read each other's .dta files.

To view other methods for moving your data into other applications, see [D] [export](http://www.stata.com/manuals13/dexport.pdf#dexport).

◁

#### Example 4

To save the data currently in memory into a specified .csv file, type

```
. use http://www.stata-press.com/data/r13/auto, clear
(1978 Automobile Data)
. export delimited myauto
file myauto.csv saved
```
◁

## Example 5

You can also export a subset of the data in memory by typing

```
. use http://www.stata-press.com/data/r13/auto
(1978 Automobile Data)
. export delimited make mpg rep78 foreign in 1/10 using myauto
file myauto.csv already exists
r(602);
```
If the file already exists, you can use replace to write over it:

```
. export delimited make mpg rep78 foreign in 1/10 using myauto, replace
. type myauto.csv
make,mpg,rep78,foreign
AMC Concord,22,3,Domestic
AMC Pacer,17,3,Domestic
AMC Spirit,22,,Domestic
Buick Century,20,3,Domestic
Buick Electra,15,4,Domestic
Buick LeSabre,18,3,Domestic
Buick Opel,26,,Domestic
Buick Regal,20,3,Domestic
Buick Riviera,16,3,Domestic
Buick Skylark,19,3,Domestic
```
## <span id="page-8-0"></span>**Also see**

- [D] [export](http://www.stata.com/manuals13/dexport.pdf#dexport) Overview of exporting data from Stata
- [D] [import](http://www.stata.com/manuals13/dimport.pdf#dimport) Overview of importing data into Stata